# **PD SOFTWARE MS-DOS**

# **Quattro pezzi un soldo**

*Il titolo della attuale puntata poteva anche essere* 50S, *un messaggio di soccorso vista la sempre maggiore esiguità del*  $I$ *materiale «recensibile»*. *OK non si può pretendere più di tanto dall'inventiva dei lettori, ma talvolta un pungolo alla creatività serve.*

*Alla fine dei conti però* se *vi aspettavate una puntata corposa, visto che questo mese il numero è doppio, sarete un po' delusi: però la qualità dei quattro prodotti recensiti è alta.*

*Dunque non mi rimane altro che augurarvi buona lettura magari sotto l'ombrellone al mare, ai laghi* o *al fresco sulle montagne*

#### *di Paolo Ciardelli*

### *Budget*

#### *Autore Marcello Arcangeli*

Questo programma consente di registrare il fatturato mensile di vari clienti e di calcolare la prowigione spettante all'agente, inoltre calcola il fatturato mensile medio fatto dall'inizio dell'anno e quello medio da fare nei restanti mesi per raggiungere un budget prefissato. La gestione delle prowigioni consente di calcolare le prowigioni maturate dall'agente per ogni mese, registrare le prowigioni fatturate al fornitore e quelle pagate dal fornitore, inoltre fornisce il totale delle prowigioni maturate, fatturate e pagate. Il funzionamento del programma è molto semplice, in ogni momento nella riga in basso dello schermo è riportata la lista dei tasti che consentono di richiamare le funzioni principali, inoltre con il tasto Fl si può richiamare una schermata di aiuto sulle varie funzioni dei tasti, che nella maggior parte dei casi rispecchiano quelle di dB111.

AI momento del lancio il programma carica due file contenenti le schermate di aiuto e un file contenente una schermata di presentazione, quindi presenta la lista dei fornitori per la selezione.

Se nella directory corrente non è presente il file contenente le informazioni sui fornitori il programma passa automaticamente in modo INSERIMENTO FORNITORI. A questo punto è possibile modificare le informazioni riguardanti il

fornitore (tasto F4), cancellarle (tasto F5), passare alla gestione delle prowigioni riguardanti quel fornitore (tasto F6), inserire nuovi fornitori se non si è già raggiunto il massimo consentito (tasto F3), oppure passare alla selezione del cliente.

Attenzione, se nella directory corrente non è presente il file contenente le informazioni sui clienti il programma passa automaticamente in modo INSE-RIMENTO CLIENTI. Tutte le funzioni richiamabili a questo punto sono riferite al cliente e sono le stesse riguardanti i fornitori, mentre con il tasto INVIO si passa alla gestione del fatturato mensile.

Se per la combinazione fornitore/ cliente selezionata non è stato inserito alcun budget per prima cosa viene richiesto il fatturato dell'anno precedente ed il budget per l'anno corrente, quindi si passa all'inserimento del fatturato mensile. Una volta inserito il fatturato immediatamente compare la prowigione calcolata, ma volendo è possibile modificarla. L'altra casella è prevista per inserire eventuali somme insolute dal cliente. Per registrare i dati inseriti si usa la combinazione di tasti CTRL+ FI-NE, mentre per uscire dalla gestione fatturato senza memorizzare tutte le modifiche apportate alla tabella del fatturato premere il tasto ESC.

L'anno a cui è riferito il fatturato ed il budget è desunto dalla data riportata dal

BUDGET RELEASE 1.1 PROGRAMMA DI GESTIONE FATTURATO / BUDGET PER AGENTI VERSIONE PUBLIC DOMAIN

Autore: MARCELLO ARCANGELI -U. delle Serre, 22- 86147 BOSCO (PG)"

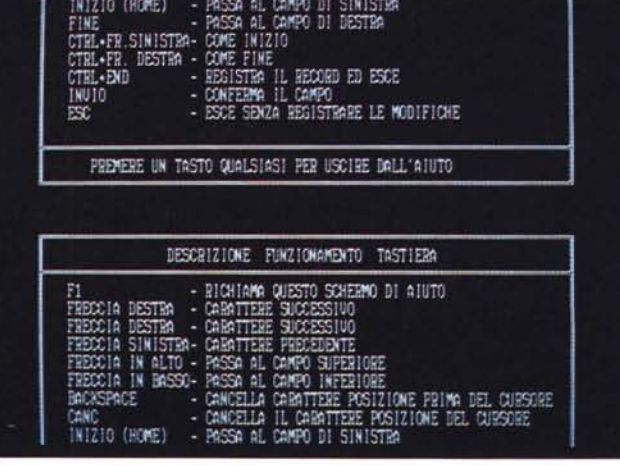

calcolatore, per cui se si inserisce a giugno '92 un certo budget sul video compare BUDGET 1992, se si registra il fatturato da dicembre '92 a gennaio '93 sul video comparirà BUDGET 1993, ma questo è evidentemente riferito ancora al 1992, in quanto per passare alla gestione del 1993 occorre azzerare gli archivi.

Richiamando la gestione prowigioni il programma fa la scansione dell'archivio del fatturato mensile e somma le provvigioni mensili di ogni cliente riferite al fornitore selezionato, quindi compare la tabella che riporta questa somma (PROWIGIONI MATURATE, dato non modificabile) e le varie caselle per inserire le prowigioni fatturate, i dati della

fattura e l'eventuale pagamento.

Questa versione del programma è volutamente limitata ad un massimo di un fornitore e cinque clienti, è comunque disponibile una versione in grado di gestire fino a 30 fornitori e 200 clienti ad un prezzo estremamente concorrenziale.

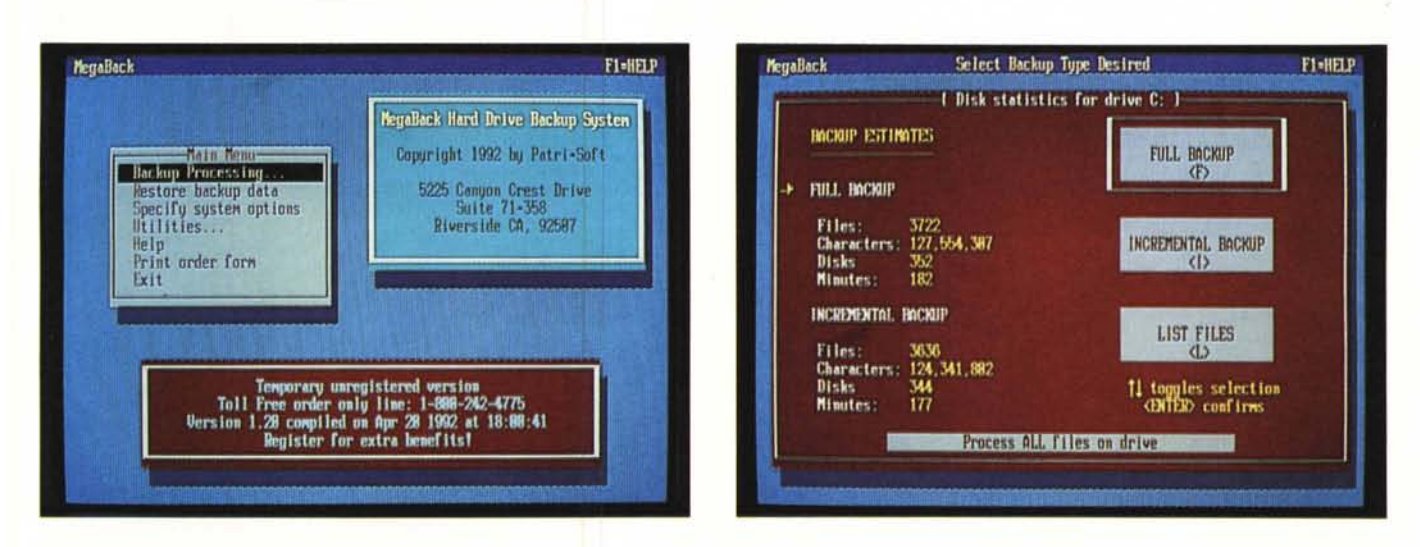

# *MegaBack*

«Chi non backuppa un professore è, è». Non è il Gabibbo rosso e nero (milanista) con accento genovese da addetto al porto che scrive, ma l'incitamento ad usare sempre e comunque programmi di backup.

Differentemente dagli altri proogrammi, questo permette delle scelte veramente professionali, come quella di decidere di eseguire l'operazione in maniera completa o incrementale, la scelta dei file da copiare e la lista dei file.

MegaBack stima inoltre il tempo di impiego per l'operazione, basandosi sulla prima volta che ciò awiene. Il che

vuoi dire un'accuratezza sempre maggiore durante gli utilizzi successivi.

Può processare volumi multipli, per esempio C, D ecc.

Da dire in più non c'è molto, se non che veramente la sua semplicità è inversamente proporzionale alla quantità di tecnica che racchiude il pacchetto software.

# *Library*

*Autori*

*Antonino Calderone* & *Domenico La Fauci*

Library è un programma simile ad un database ma sostanzialmente diverso sotto molti aspetti: fondamentalmente è stato ideato per gestire una biblioteca e pertanto ogni riferimento viene fatto con la consapevolezza che servirà a tale scopo. D'altra parte un uso più generico l'avrebbe reso più complesso e meno vicino alla forte richiesta di indirizzare la propria scelta sul software che soddisfa meglio le proprie necessità. Library è strutturato in modo assai chiaro tale da renderlo comprensibile al più profano degli utenti ma, per essere più vicini a coloro che preferiscono affidarsi alle sicure indicazioni di una guida, si è pensato bene di includerne una anche in questo programma.

La guida di Library è contenuta in un file con suffisso DOC quindi leggibile anche attraverso un qualsiasi editor. Essa contiene le informazioni necessarie per utilizzare il programma nel modo più corretto possibile. Inoltre, sono elencate in forma sintattica, le opzioni dei vari menu a tendina in modo che gli argomenti vengano illustrati facendo riferimento alla disposizione dei menu stessi. Per una più comoda ed interattiva consultazione della guida si consiglia di stamparla attraverso l'opzione selezionabile alla voce «Stampa guida» del menu STAMPA.

Dopo aver lanciato L1BRARY e dopo aver assistito ad una efficace rivendicazione di diritti d'autore siete finalmente in ambiente operativo. Per prima cosa dovete apprendere come gestire i menu a tendina e come selezionarne i comandi. Potete osservare che in alto sono presenti cinque voci che titolano i menu: "FILE CERCA SCHEDARIO STAMPA GUIDA". Quattro di questi cinque menu contengono gli «strumenti» necessari per la gestione di una biblioteca:

Gestione schedari, Archiviazione schede, Ricerca schede e Stampa schede.

Per effettuare la selezione delle opzioni basta digitare la lettera che su ciascuna voce del menu è evidenziata in giallo, oppure è possibile effettuare una selezione servendosi del tastierino numerico ed una volta effettuata la scelta,

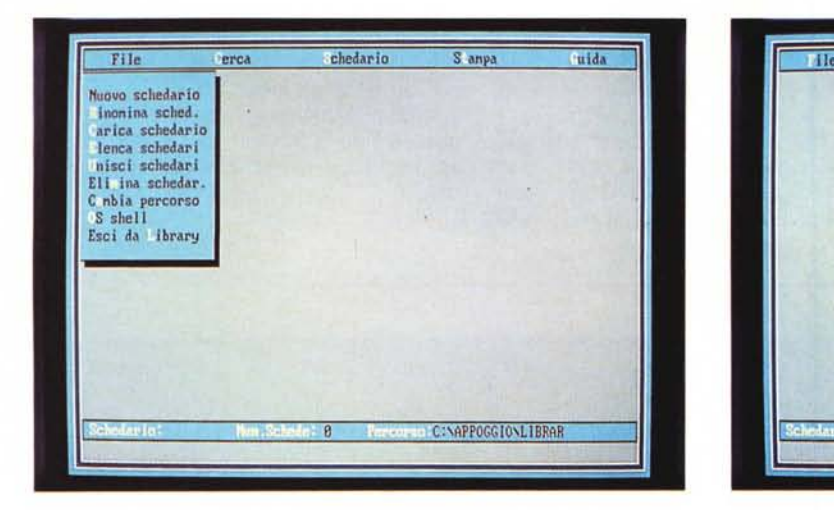

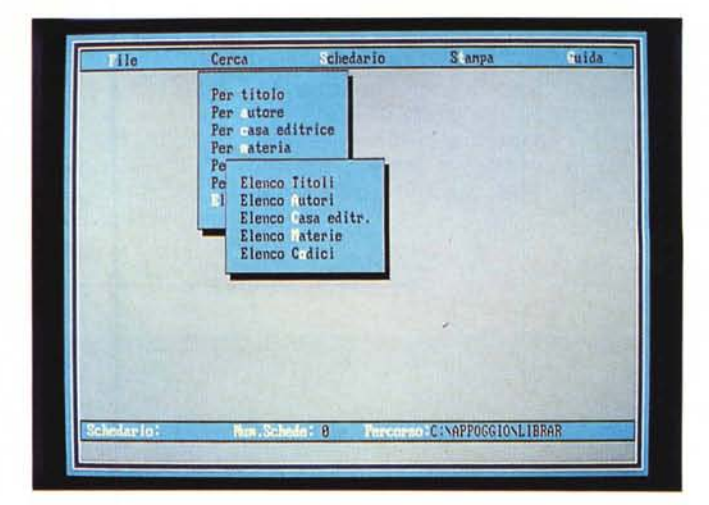

la si può confermare battendo il tasto di invio,

Lo schedario di Library non differisce sostanzialmente dai comuni schedari in quanto anch'esso serve a contenere le schede. Però, mentre quest'ultimi sono fisicamente ingombranti, gli schedari di Library sono in realtà dei file contenenti le informazioni inerenti alle schede. Come creare dunque questi schedari? Innanzi tutto bisogna selezionare l'opzione NUOVO SCHEDARIO contenuta nel menu FILE inserendo il nome dello schedario da creare. In realtà il programma predisporrà il computer ad accettare le informazioni relative alle schede, creando lo schedario solo quando queste saranno salvate. Queste operazioni verranno effettuate tramite le opzioni AGGIUNGI SCHEDA e SALVA SCHEDE del menu SCHEDARIO.

Per gestione schede si intende quella serie operazioni relative alla RICERCA, alla MODIFICA, alla VISUALIZZAZIONE ed alla STAMPA delle schede stesse. La ricerca può essere effettuata fornendo al programma un « indizio» sul titolo, sull'autore, sulla casa editrice sulla materia, sul codice della scheda o sulla data di scadenza del prestito. Per effettuare le operazioni di ricerca, bisogna utilizzare le opzioni del menu CERCA comprendente anche il sotto menu ELENCA, che contiene le opzioni per elencare i suddetti dati. La visualizzazione e l'eventuale modifica delle schede può essere effettuata tramite le voci VISUALIZZA SCHEDA e MODI-FICA SCHEDA del menu SCHEDARIO. Le schede, o i dati in esse contenute, possono essere stampate tramite le opzioni di stampa contenute nel menu STAMPA.

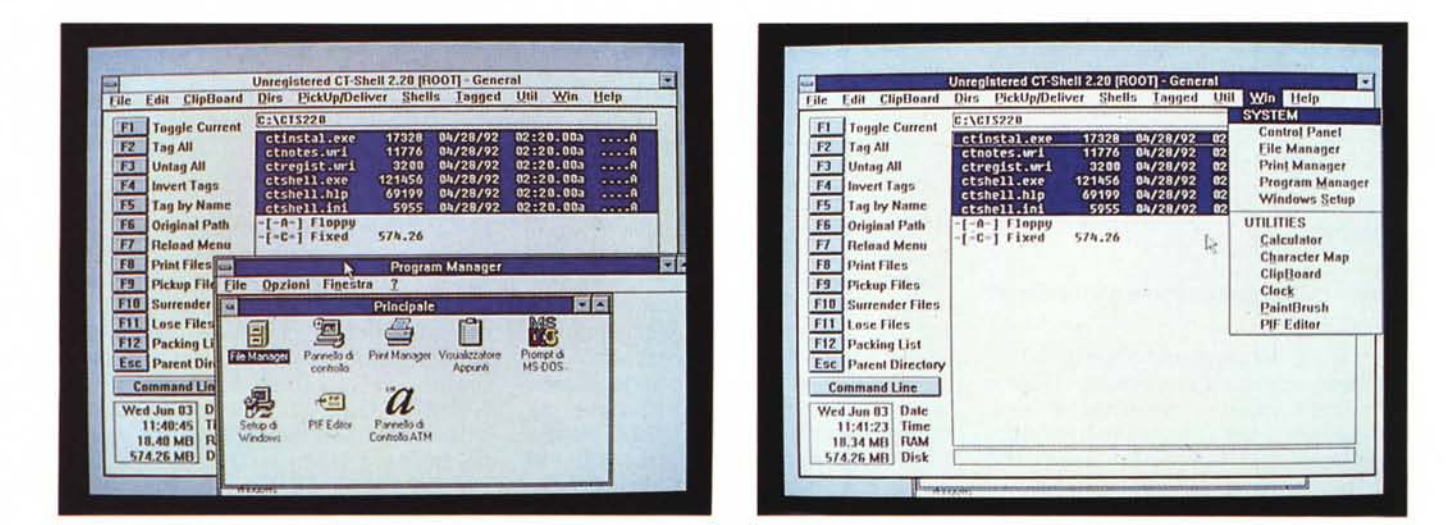

# *CT-Shell for Windows*

«Welcome to CT-Shell for Windows, v2.20. You're ready to begin making Windows easy!». Questo è il messaggio iniziale del read.me del programma ed è tutto dire. In effetti molte volte ci si chiede se Windows 3.0 e poi la versione 3.1 abbiano ancora bisogno di una shell. Beh, la Symantec con Norton DeskTop per Windows 2.0 ha confermato questa ipotesi, ma anche dal fronte PD arrivano messaggi eloquenti. Mentre il programma si installa si ha tutto il tempo per

prendere visione delle feature di questa shell alternativa per Windows, che una volta fatta partire lascia a bocca aperta. Le foto parlano da sole.  $\bowtie$ 

*Paolo Ciardelli è raggiungibile tramite MC-link alla casella MC60 15.*

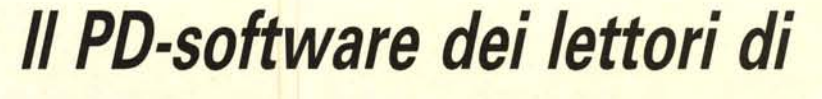

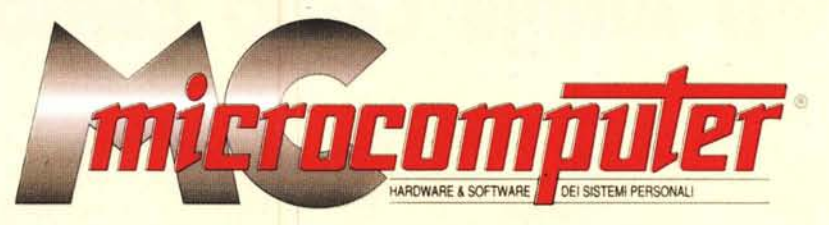

*Lo* spazio tradizionalmente dedicato al software dei lettori e quello occupato dal PD-software sono stati unificati.

*'n* queste pagine parleremo di programmi di Pubblico Dominio (FreeWare o ShareWare) disponibili in Italia attraverso i vari canali PD. Tutti i programmi presentati saranno reperibili anche attraverso il canale MCmicrocomputer, sia su supporto magnetico sia su MC-Link.

Saranno recensiti sia programmi già nei circuiti PD, sia quelli che i lettori stessi vorranno inviarci affinché, se ritenuti meritevoli dalla redazione, siano resi di Pubblico Dominio.

*I* lettori di MCmicrocomputer autori dei programmi dei quali si parlerà in queste pagine (e i cui programmi saranno distribuiti come PD dalla rivista) saranno ricompensati con un «gettone di presenza» di 100.000 lire.

*È* necessario attenersi ad alcune semplici regole nell'inviare i programmi in redazione.

1) Il materiale inviato deve essere di Pubblico Dominio (o ShareWare) e prodotto dallo stesso lettore che lo invia.

*Compilare* e *spedire a*

2) Il programma inviato deve risiedere su supporto magnetico (non saranno presi in considerazione listati).

3) I sorgenti eventualmente acclusi devono essere sufficientemente commentati.

4) Per ogni programma inviato l'autore deve includere due file («readme» e «manuale»), il primo contenente una breve descrizione del programma ed il secondo una vera e propria guida all'uso per gli utenti, con tutte le informazioni necessarie per un corretto impiego (se il programma è particolarmente semplice può essere sufficiente il solo readme, mentre saranno particolarmente apprezzati fra i programmi più compiessi quelli dotati di help in linea). In calce ad entrambi i file deve essere apposto il nome, l'indirizzo ed eventualmente il recapito telefonico dell'autore.

5) AI lancio, il programma deve dichiarare la sua natura PD (o ShareWare), nonché nome e indirizzo dell'autore. È ammesso, alternativamente, che tali informazioni siano richiamabili da programma con un metodo noto e indicato nelle istruzioni.

6) Saranno presi in considerazione solo i lavori giunti in redazione accompagnati dal talloncino riprodotto in questa pagina (o sua fotocopia) debitamente firmato dall'autore.

*I* programmi classificati non come FreeWare ma come ShareWare (quindi non propriamente di Pubblico Dominio, anche se consideratine generalmente parte) comportano da parte dell'utente l'obbligo morale di corrispondere all'autore un contributo a piacere o fisso secondo quanto indicato dall'autore e conformemente a quanto appare al lancio del programma. MCmicrocomputer non si assume alcuna responsabilità od obbligo riguardo a questo rapporto intercorrente tra autore ed utilizzatore del programma. A titolo informativo precisiamo che l'obbligo morale alla corresponsione del contributo scatta non nel momento in cui si entra in possesso del programma, ma nel momento in cui si passa a farne uso dichiarando implicitamente di apprezzarne le caratteristiche.

*. In* nessun caso (per ragioni organizzative) sarà reso noto all'autore l'elenco o il numero delle persone che hanno eventualmente deciso di entrare in possesso del programma attraverso il canale MCmicrocomputer.

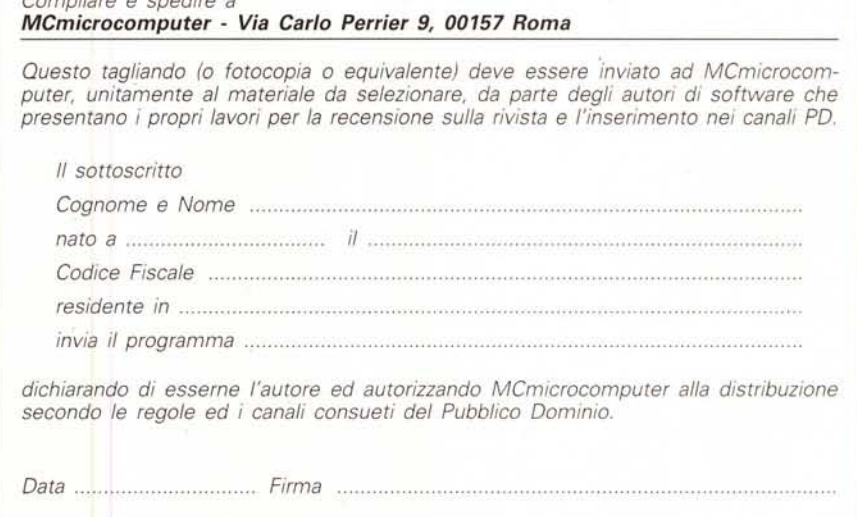